## Open Client Log File Folder

Last Modified on 03.15.23

The **Open Client Log File Folder** tool allows a console user to open the file location of the Client log on a remote device. This tool can be run on single devices or multi-selected devices. This tool cannot currently be run on a device collection.

This tool completes this action via Remote WMI and Filesystem.

To run this tool:

- 1. In your Configuration Manager console, right-click on a device.
- 2. Click Right Click Tools > Client Tools > Open Client Log File Folder.

The folder containing the client logs will open.

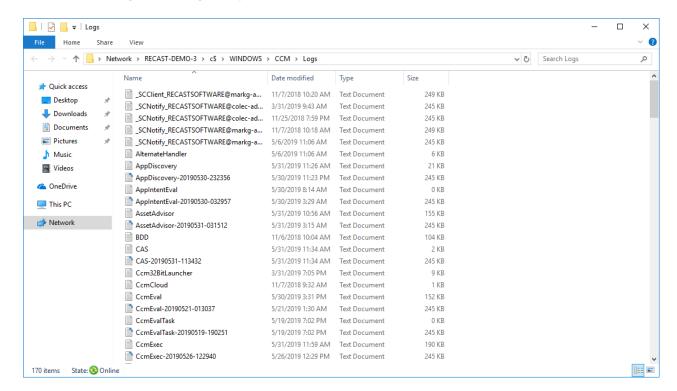

## **Recast Permissions**

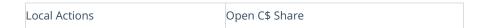

## Microsoft Permissions

This action runs using the credentials of the user signed into the Configuration Manager. That user requires permission to browse the C\$ Share on the remote device, which typically means that the user requires administrator permissions on the remote device. Permissions cannot be elevated with Recast Agent or Recast Proxy.

**NOTE**: This is the case even if using Recast Management Server with a service account because this action launches an application outside of Recast. If the user does not have permission, a prompt will open asking for a username and password to try to successfully connect to the remote device.